# Rédaction d'un bordereau d'élimination

#### **En quoi consiste l'élimination ?**

*Définition : opération consistant à détruire, après tri, conformément aux procédures réglementaires, des documents ou articles dépourvus d'utilité administrative ou d'intérêt historique.*

#### **Références réglementaires :**

**Code du Patrimoine, art. L212-2 :** « La liste des documents ou catégories de documents destinés à l'élimination ainsi que les conditions de leur élimination sont fixées par accord entre l'autorité qui les a produits ou reçus et l'administration des archives. »

**Code du Patrimoine, art. R212-3 et R212-4 :** « Le contrôle scientifique et technique [...] porte sur les conditions de gestion, de collecte, de sélection et d'élimination ainsi que sur le traitement, le classement, la conservation et la communication des archives. [Il] est exercé sur pièces ou sur place par : [...] les directeurs des services départementaux d'archives et agents de l'État mis à disposition des collectivités territoriales dans la limite de leurs circonscriptions géographiques. »

#### **Comment remplir le bordereau ?**

Avant de procéder à la destruction physique des documents **(et/ou de les mettre en sacs…), il convient d'établir en deux exemplaires originaux un bordereau d'élimination** : un exemplaire sera conservé aux Archives départementales et un exemplaire sera conservé par le service.

#### **Première page :**

- Renseigner le statut de votre service : collectivité, service de l'État, établissement public (barrer la mention inutile).
- Renseigner l'intitulé du service producteur (pôle, direction et service), sans sigles.
- Renseigner l'intitulé du service auteur de la demande, si celui-ci n'est pas le service producteur.
- Renseigner le nom de l'agent responsable de la demande ainsi que son numéro de téléphone.
- Renseigner la date de la demande et la référence du tableau de gestion ou de la circulaire principalement utilisée (ex : tg\_cd84\_drh\_2010 ou Circulaire AD 89-5 du 10 octobre 1989).

# **Première page (suite) :**

- Renseigner le nombre et le format des boîtes utilisées.
- Renseigner le métrage linéaire ou le volume total des documents dont l'élimination est demandée. *Pour info : 8 ml représentent en moyenne 1 m<sup>3</sup> .*
- Renseigner le nombre de pages du bordereau, la première page incluse.

Le cadre bleuté n'est pas à remplir, il est réservé aux Archives départementales.

**Avant de faire signer le bordereau à votre chef de service, responsable des documents à** 

# **éliminer (signature originale sur les deux exemplaires), envoyez-nous votre projet par cour-**

# **riel pour une première vérification.**

# **Deuxième page :**

Dans le tableau de la deuxième page, vous devez détailler les documents à éliminer en suivant les colonnes :

- $\bullet$  1<sup>re</sup> colonne « N° d'ordre » : indiquer la référence de la circulaire utilisée et/ou le numéro d'ordre du tableau de gestion concerné.
- $\bullet$  2<sup>e</sup> colonne « Nature des documents » : renseigner les grandes typologies documentaires des documents à éliminer (utiliser des termes précis, proscrire « divers », « affaires générales »…).

**ATTENTION :** il n'est pas demandé de détailler chacune des boites proposées à l'élimination mais plutôt de les regrouper par grandes typologies documentaires.

- $\bullet$  3<sup>e</sup> colonne « Année début » : indiquer l'année du document le plus ancien.
- $\bullet$  4<sup>e</sup> colonne « Année fin » : indiquer l'année du document le plus récent.
- $\bullet$  5<sup>e</sup> colonne « DUA » : renseigner la durée d'utilité administrative des documents, on trouvera cette DUA dans la circulaire ou le tableau de gestion utilisé.
- $\bullet$  6<sup>e</sup> colonne « Métrage » : indiquer le métrage des documents décrits.
- $\bullet$  7<sup>e</sup> colonne « Observations du service producteur » : indiquer tout complément d'information utile à la compréhension du bordereau. C'est dans cette case que vous renseignerez notamment quel tri a été effectué.
- $\bullet$  8<sup>e</sup> colonne « Visa et observations des Archives départementales » : c'est dans cette colonne que les Archives départementales vont valider l'élimination proposée.

# **Pensez également à numéroter les feuillets intercalaires !**

# **Enfin, n'oubliez pas qu'en cas de doute ou de difficultés à remplir le bordereau, l'équipe des archives contemporaines et électroniques est à votre disposition.**

**archives-[contemporaines@vaucluse.fr](mailto:archives-contemporaines@vaucluse.fr)**

#### **DEMANDE DE VISA D'ELIMINATION**

#### **BORDEREAU DESCRIPTIF**

#### *À remplir en 2 exemplaires originaux*

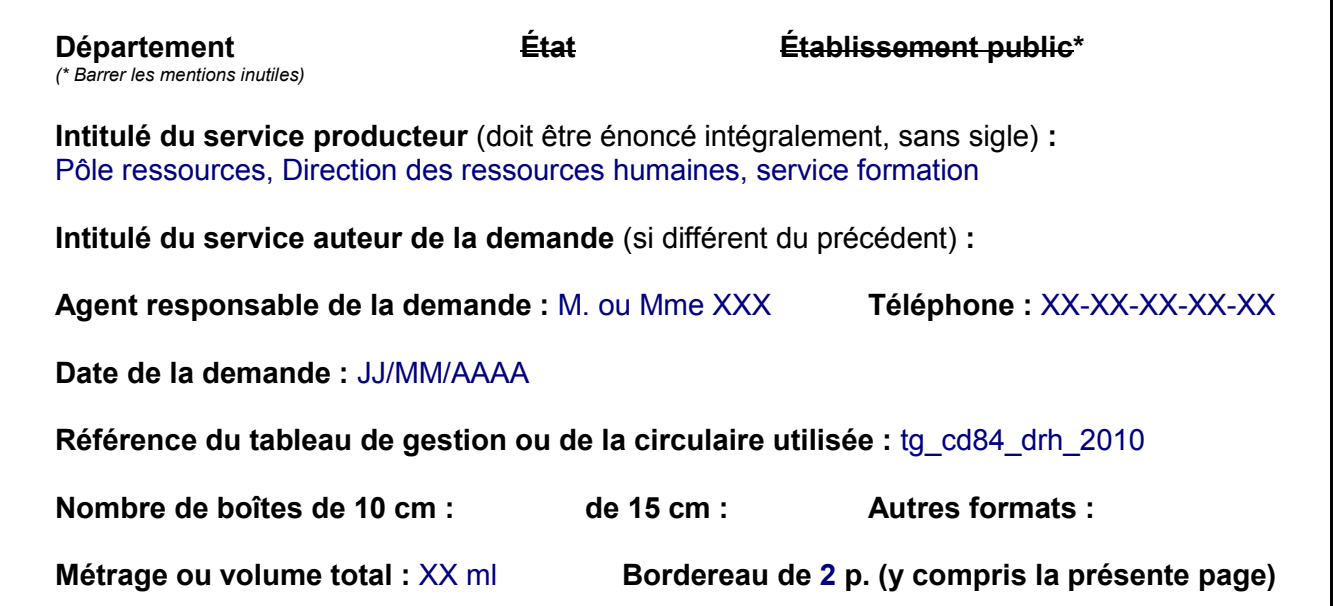

**Cadre réservé aux Archives départementales** *(Contrôle scientifique et technique de l'État sur les archives publiques)*

**Observations générales :**

**Visa délivré le :**

#### **SIGNATURES**

**Le Chef du service producteur Le Directeur des Archives départementales de Vaucluse**

**XXXX** 

**Archives départementales de Vaucluse - Palais des Papes - 84000 AVIGNON Tél : 04 90 86 16 18 Contact : archives-[contemporaines@vaucluse.fr](mailto:archives-contemporaines@cg84.fr)**

DEMANDE DE VISA D'ELIMINATION **DEMANDE DE VISA D'ELIMINATION**

BORDEREAU DESCRIPTIF **BORDEREAU DESCRIPTIF**

Feuillet intercalaire n°1/1 Feuillet intercalaire n°1/1

DETAIL DES ARTICLES

**DETAIL DES ARTICLES**

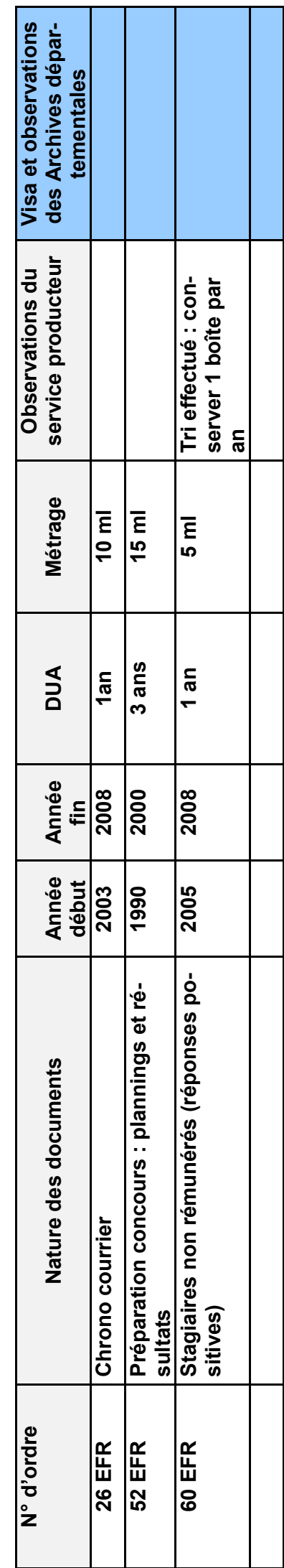